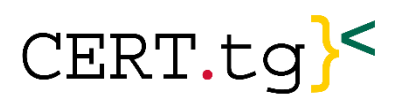

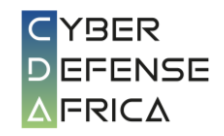

# **CYBER DEFENSE AFRICA** : ANNONCE DE SÉCURITÉ **Date** : 26/07/2024

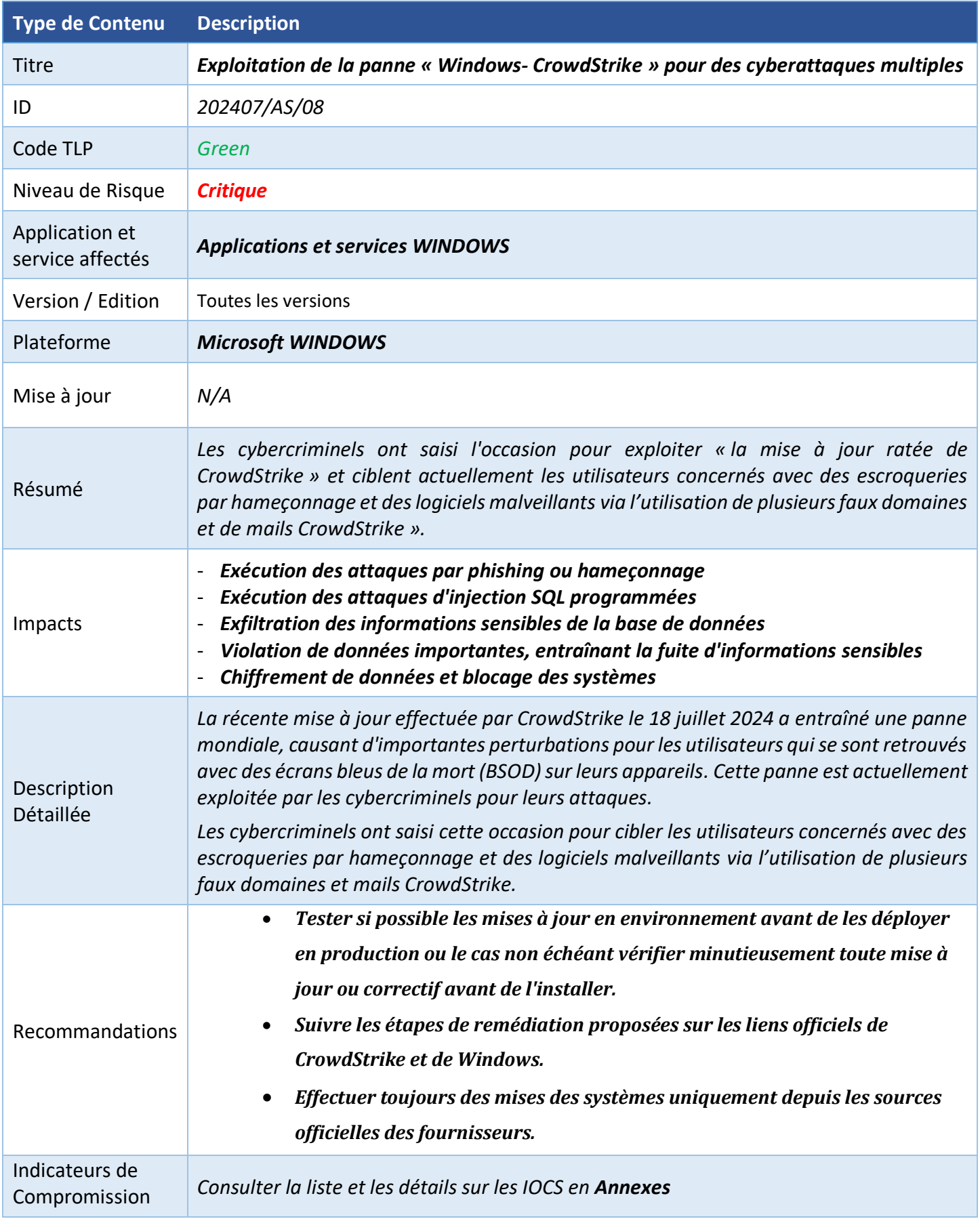

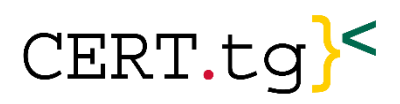

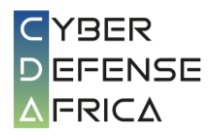

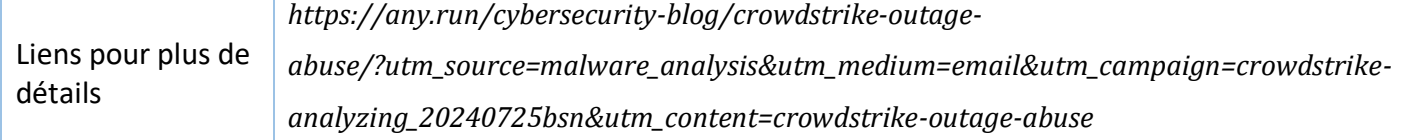

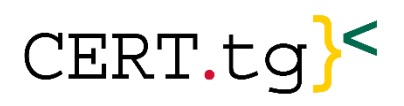

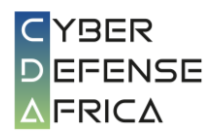

### Annexes :

# **1. Liste des faux domaines « CrowdStrike » collectés jusqu'à présent :**

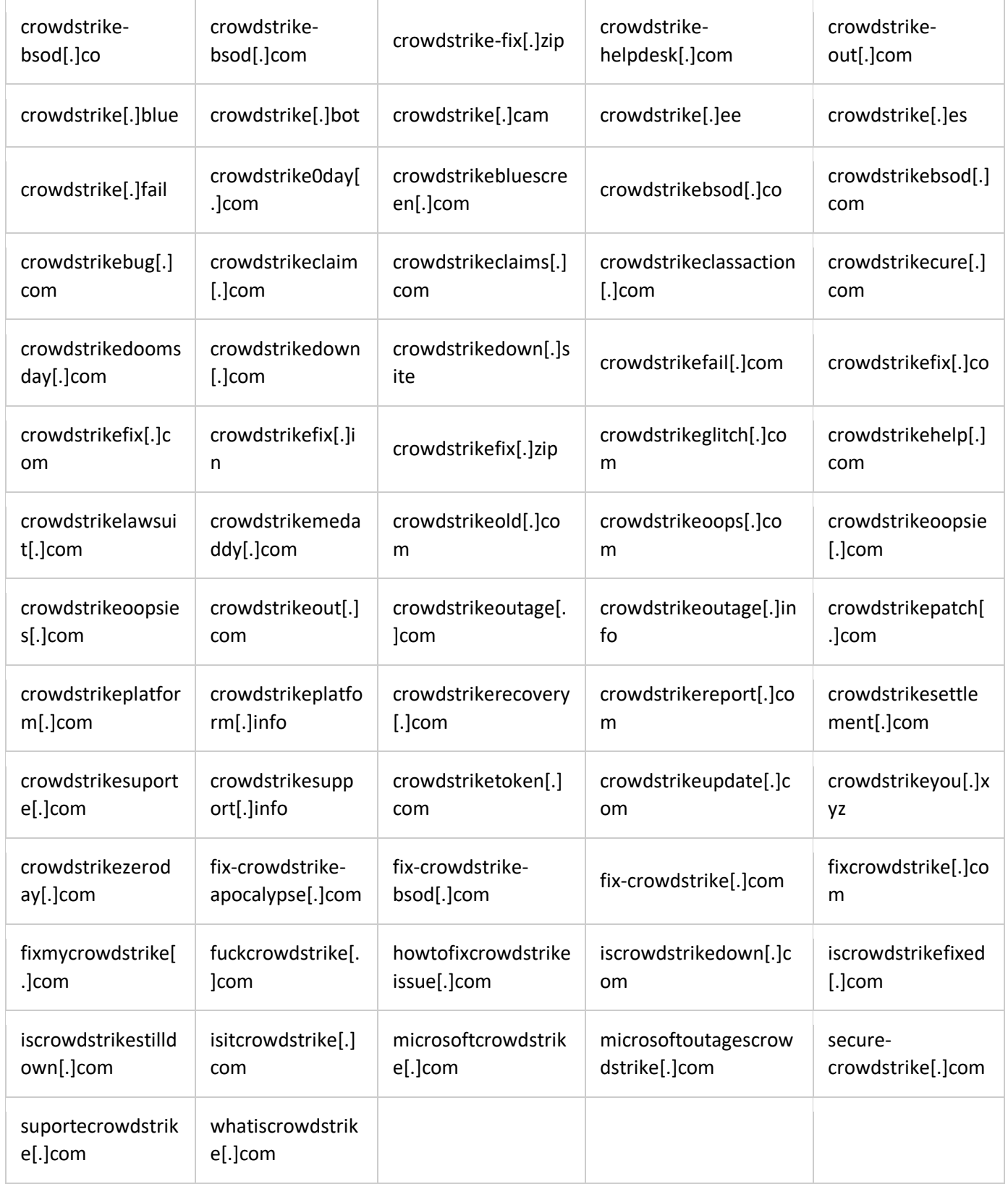

### **2. Fichiers archive malveillant avec Remcos :**

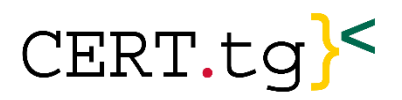

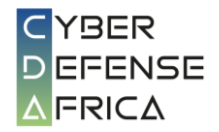

Le fichier malveillant, nommé «crowdstrike-hotfix», a été distribué à partir de **hxxps://portalintranetgrupobbva[.]com.** Après son exécution, il transmettait Remcos au système infecté.

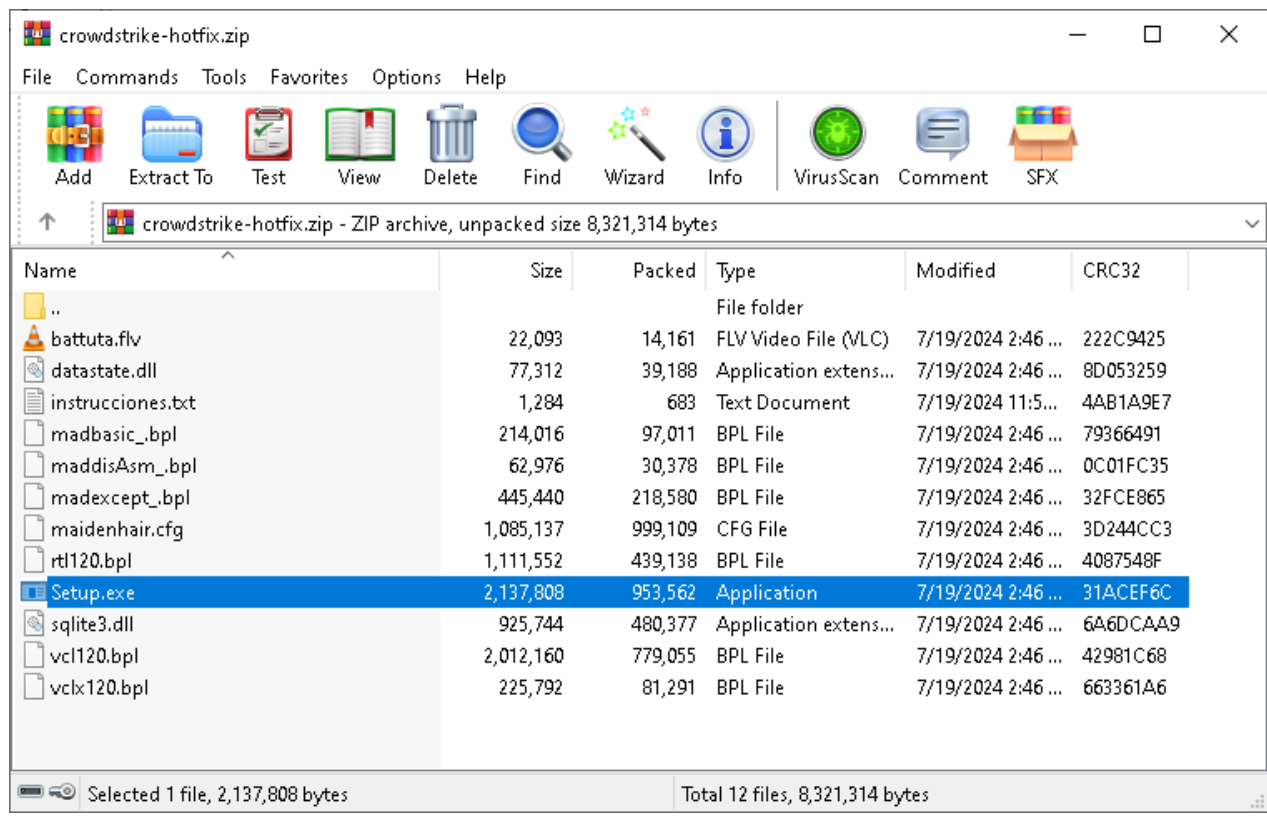

*Figure 1: Image de l'archive malveillant avec Remcos*

### **Liste des IOCS du fichier archive «crowdstrike-hotfix».**

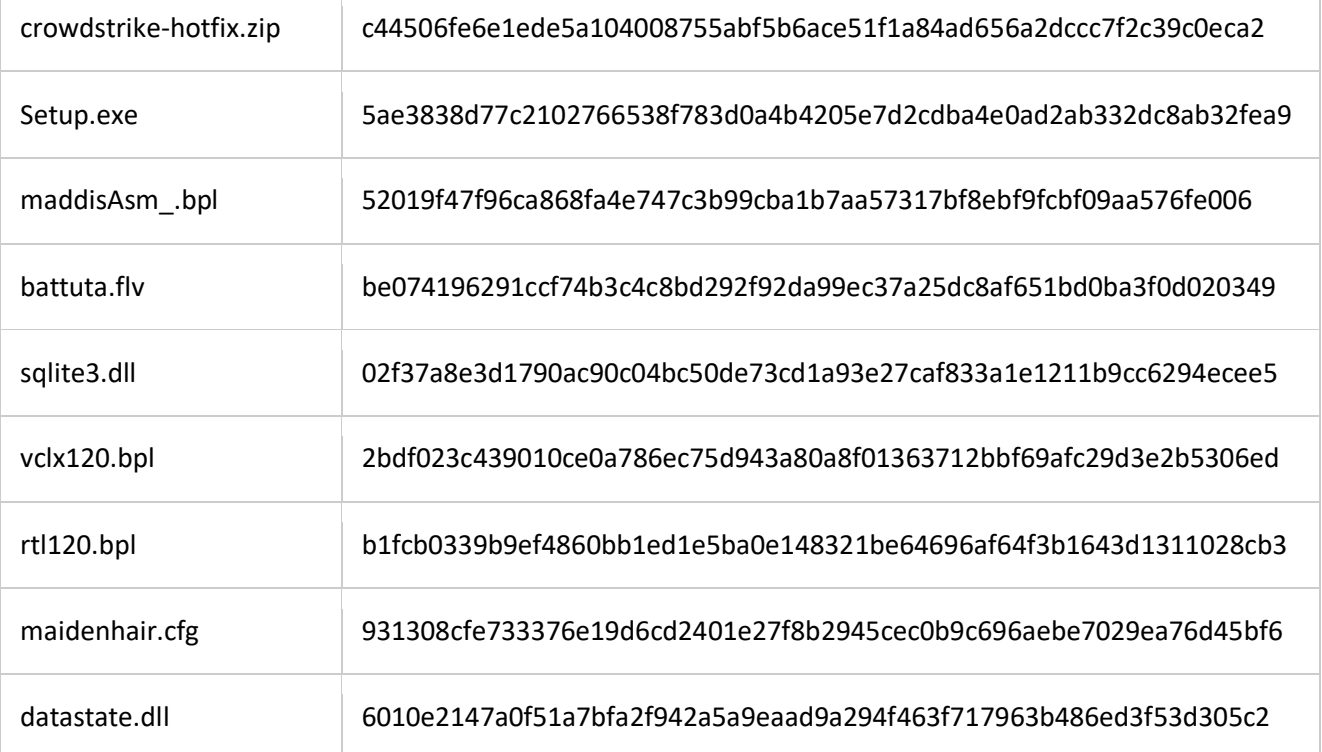

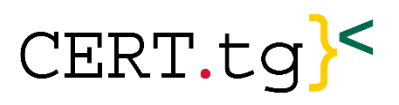

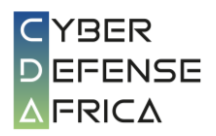

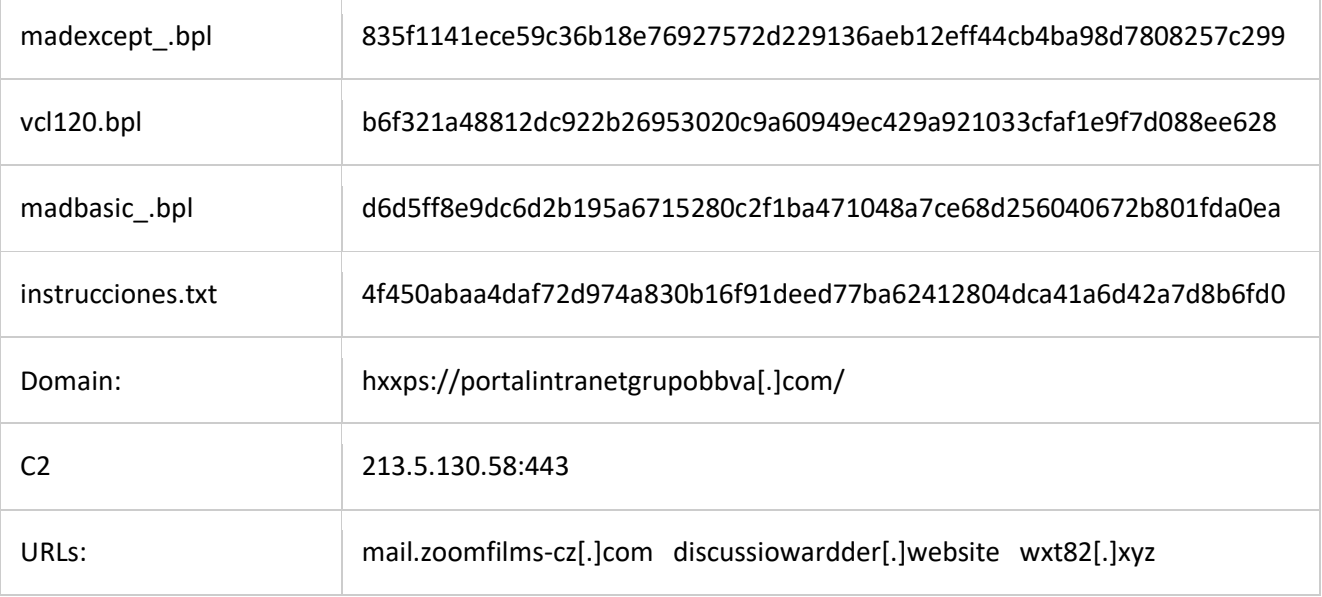

# **3. Mail de Phishing (hameçonnage)**

Cela a commencé par un courriel d'hameçonnage sur le thème de CrowdStrike (logo, police,) et une pièce jointe au format PDF, qui comprenait à son tour un lien pour le téléchargement d'un fichier ZIP.

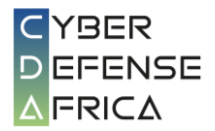

# CERT.tg<sup>}<</sup>

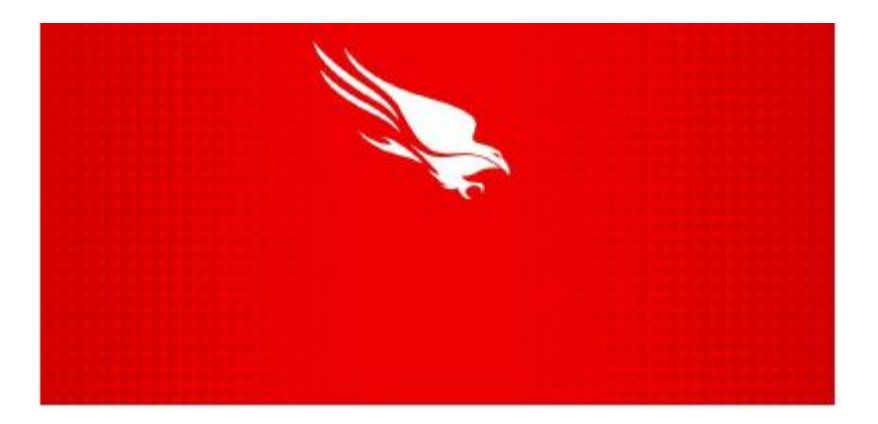

# **Download The Updater**

CrowdStrike is actively working with customers impacted by a defect found in a single content update for Windows hosts. Mac and Linux hosts are not impacted. This was not a cyberattack.

The issue has been identified, isolated and a fix has been deployed.

We are referring customers to update their Windows servers as soon as possible through through the tool to avoid disruptions!

We further recommend organizations ensure they're communicating with CrowdStrike representatives through official channels.

Our team is fully mobilized to ensure the security and stability of CrowdStrike customers.

We understand the gravity of the situation and are deeply sorry for the inconvenience and disruption. We are working with all impacted customers to ensure that systems are back up and they can deliver the services their customers are counting on.

Obviously, the consequences of any failure to update the system and disruption will be the responsibility of the organization's IT manager.

*Figure 2: Image du Mail de Phishing pdf*

### **IOCs sur le courriel de phishing ou hameçonnage**

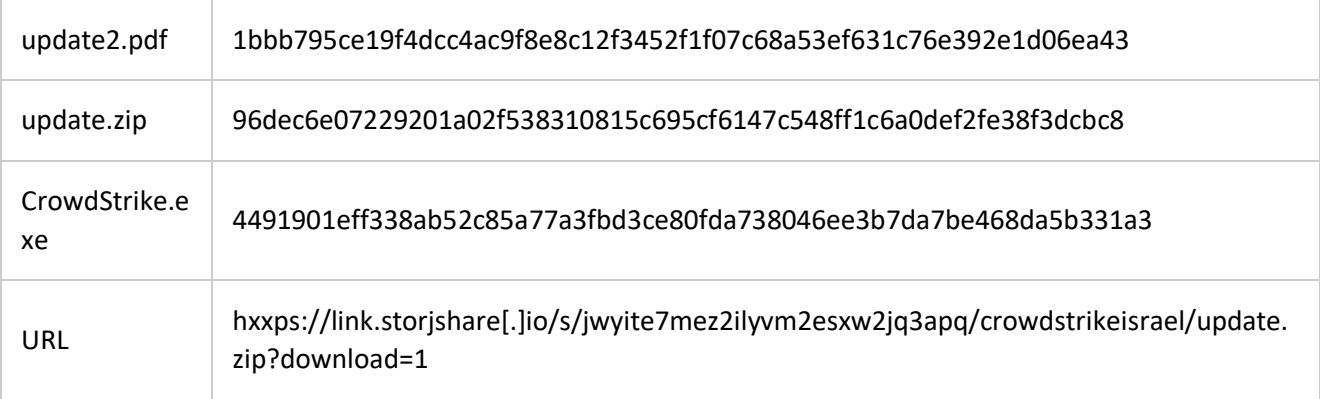

### **4. Document malveillant avec des programmeurs voleurs de données**

Les attaquants ont également utilisé d'autres moyens pour inciter des victimes peu méfiantes à exécuter des logiciels malveillants.

L'image ci-dessous montre un document nuisible qui prétend fournir des instructions sur la manière de résoudre le problème. Pourtant, lorsqu'il est ouvert, il utilise un mauvais script VBS (Visual Basic Script) pour lancer une série d'outils sur l'ordinateur infecté.

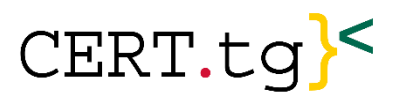

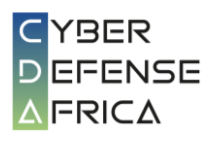

| 8                                 | $\circ$<br>₹                                                                                  |                 |                                                                                                    |                                                                             | Tool_to_help_with.doc.docm - Word           |                                                                   |                                            |                      | Sign in                                                                                                    | 囨        |               | П | ×.   |
|-----------------------------------|-----------------------------------------------------------------------------------------------|-----------------|----------------------------------------------------------------------------------------------------|-----------------------------------------------------------------------------|---------------------------------------------|-------------------------------------------------------------------|--------------------------------------------|----------------------|----------------------------------------------------------------------------------------------------|----------|---------------|---|------|
| File<br>Home                      | Insert                                                                                        | <b>Draw</b>     | Design                                                                                                    | Layout                                                                      | <b>References</b>                           | Mailings                                                          | <b>Review</b>                              | View:                | Developer                                                                                                    | Help:    | Tell me<br>O. |   | 口    |
| X<br>Ēè<br>Paste<br>Clipboard [5] | Helvetica<br>B $I \cup \cdots$ abe $X_2 \times^2$<br>$A \cdot \frac{dy}{dx} \cdot A \cdot Ax$ | Font            | $-$ 12<br>P.                                                                                                 | $A^{\text{abc}}$ A<br>$A \cap A \cap A$ $\oplus$<br>$\overline{\mathbb{N}}$ | $\equiv \equiv \equiv \equiv \equiv \equiv$ | $\mathbf{A} \cdot \mathbf{B} \cdot \mathbf{A} \cdot$<br>Paragraph | €≣ ₹<br>1≣ ~<br>$2 \cup$<br>$\blacksquare$ | Styles<br>同 Styles 同 | م<br>Editing                                                                                                    |          |               |   | ∧    |
|                                   |                                                                                               | found           | in.<br>two repair options are as follows:<br>the device repair.<br>privileges and run the remediation steps. |                                                                             | the                                         |                                                                   |                                            | Microsoft            | As a follow-up to the CrowdStrike Falcon agent issue impacting Windows clients and<br>servers, Microsoft has released an <i>updated</i> recovery tool with <i>two repair options</i> to<br>help IT admins expedite the repair process. The signed Microsoft Recovery Tool can be<br>Center: https://go.microsoft.com/fwlink/?linkid=2280386. In this document, we include<br>detailed recovery steps for Windows client, servers, and OS's hosted on Hyper-V. The<br><b>Recover from WinPE</b> – this option produces boot media that will help facilitate<br><b>Recover from safe mode</b> - this option produces boot media so impacted devices<br>can boot into safe mode. The user can then login using an accountwith local admin | Download |               |   |      |
|                                   | Determining which option to use                                                               |                 |                                                                                                    |                                                                             |                                             |                                                                   |                                            |                      |                                                                                                    |          |               |   |      |
|                                   |                                                                                               | run from WinPE. |                                                                                                    |                                                                             |                                             |                                                                   |                                            |                      | Recover from WinPE (recommended option) This option quickly and directly recovers<br>systems and does not require local admin privileges. However, you may need to manually<br>enter the BitLocker recovery key (if BitLocker is used on the device) and then repair<br>impacted systems. If you use a third-party disk encryption solution, please refer to vendor<br>guidance to determine options to recover the drive so that the remediation script can be                                                                                                    |          |               |   |      |
| Page 1 of 9                       | 2430 words                                                                                    | $\Box$          | English (United States)                                                                                      | $\sim$ $\sim$ $\sim$ $\sim$                                                 |                                             |                                                                   |                                            |                      | Recover from safe mode This option may enable recovery on BitLocker-enabled devices<br>without requiring the entry of BitLocker recovery keys. For this option, you must have<br>access to an account with local administrator rights on the device. Use this approach for<br>r                                                                                                    |          |               |   | 100% |

*Figure 3: Image du fichier .docm malveillant qui lance le logiciel malveillant*

# **IOCs du document malveillant**

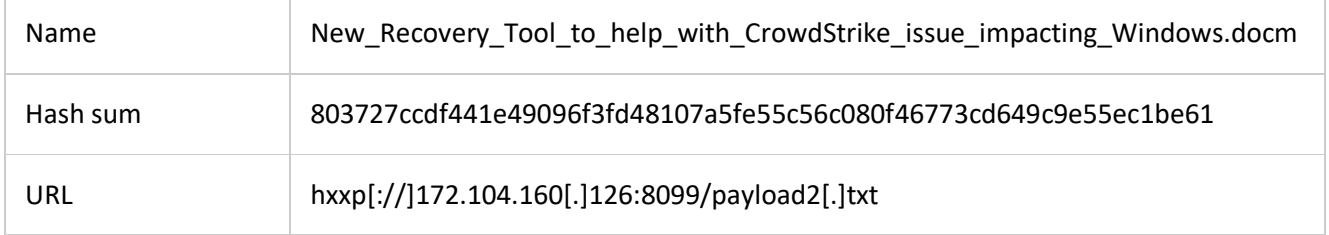

# **IOCs du programme malveillant utilisé pour voler et extraire les données sur les machines victimes**

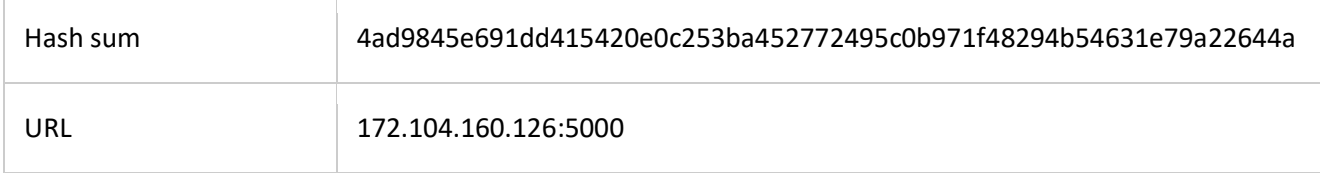